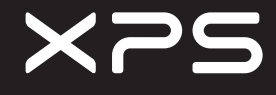

# Quick Start Guide

Guide d'information rapide | Guia de Início Rápido Guía de inicio rápido

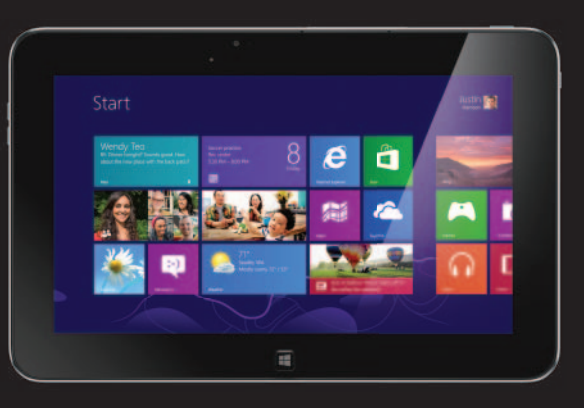

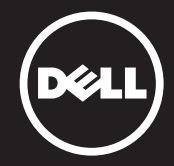

About Your Tablet A propos de votre tablette | Sobre o seu tablet Acerca de su equipo

10

 $6 \rightarrow$ 7

Es posible que Dell reinicie su equipo a la configuración de fábrica para resolver el problema. Realice una copia de seguridad de sus datos antes de enviar su equipo a reparar.

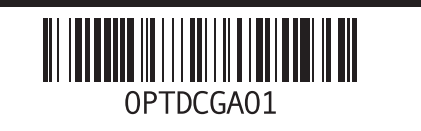

#### Before Sending Your Tablet for Repair

Dell may reset your tablet to factory settings to resolve the issue with your tablet. Back up your data before sending your tablet for repair.

#### Avant d'envoyer votre tablette en réparation

DAfin de résoudre le problème de votre tablette, Dell est susceptible de la réinitialiser à ses réglages sortie d'usine. Vous êtes donc invité à sauvegarder vos données avant d'envoyer votre tablette en réparation.

#### Antes de enviar o seu tablet para reparo

A Dell pode redefinir o seu tablet com as configurações de fábrica para resolver o problema com o equipamento. Faça um backup de seus dados antes de enviar o tablet para reparo.

Botão liga/desliga 2. Slot para cartão MicroSD Câmera fronta 4. Luz de status da câmera

11. Alto-falante 12. Slot da trava de acoplamento 13. Adaptador de energia/ porta de acoplamento 14. Porta micro USB acoplamento 16. Alto-falante

**18.** Microfones frontais (2)

#### Antes de enviar la tableta a reparar

#### More Information

For more information on your tablet, see the *User's Manual* available on your tablet or support.dell.com/manuals.

#### En savoir plus

Pour en savoir plus sur votre tablette, consultez le *Manuel utilisateur* qui se trouve sur votre tablette ou sur support.dell.com/manuals.

#### Mais informações

Para obter mais informações sobre o seu tablet, consulte o *Manual do Usuário* disponível em seu tablet ou em support.dell.com/manuals.

#### Más Información

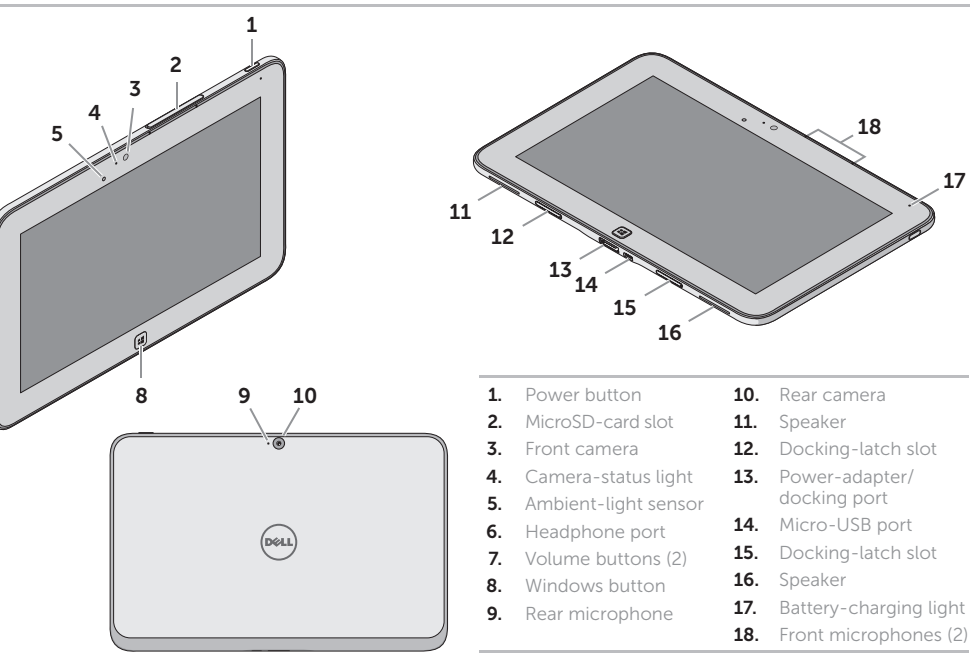

- 1. Bouton d'ali
- 2. Emplaceme carte MicroS
- 3. Caméra avar
- 4. Voyant d'éta de la camér
- . Capteur de d'ambiance
- 6. Port casque

Para más información de su equipo, consulte el *Manual de Usuario* disponible en su equipo o en support.dell.com/manuals.

Mexico COFETEL regulatory statement

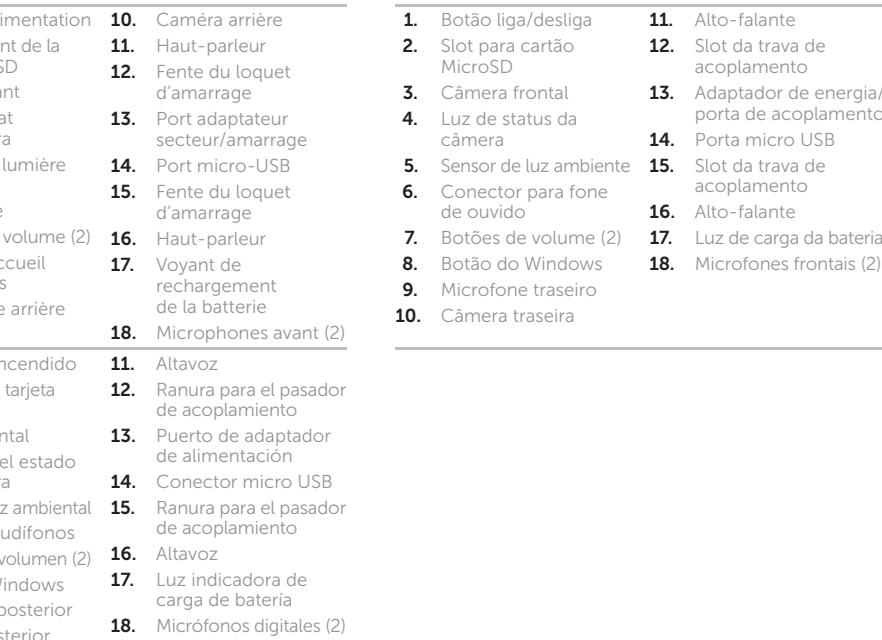

http://www.dell.com/downloads/global/corporate/environ/comply/Mexico\_all\_pdf.pdf

#### © 2012 Dell Inc.

Dell™, the DELL logo, and XPS™ are trademarks of Dell Inc. © 2012 Dell Inc.

Dell™, le logo DELL et XPS™ sont des marques de Dell Inc. © 2012 Dell Inc.

Dell™, o logotipo DELL e XPS™ são marcas comerciais da Dell Inc. © 2012 Dell Inc.

Dell™, el logotipo de DELL y XPS™ son marcas comerciales de Dell Inc.

6. Conector para fone de ouvido

8. Botão do Windows 9. Microfone traseiro

17

- 7. Boutons de
- 8. Bouton d'ac de Windows
- 9. Microphone
- \_\_\_\_\_\_\_\_ 1. Botón de en
- 2. Ranura para MicroSD
- 3. Cámara fron
- $4.$  Indicador de de la cámar
- 5. Sensor de luz
- 
- 6. Puerto de au
- 7. Botones de v
- 8. Botón de Wi
- 9. Micrófono p
- 10. Cámara posterio

## Setting Up Your Tablet

Configurer votre tablette | Como configurar o seu tablet<br>Configuración de su equipo **Locate the Service Tag** 

#### Insert the microSD card (optional)

Insérez la carte microSD (facultatif) | Insira o cartão microSD (opcional) Inserte la tarjeta microSD (opcional)

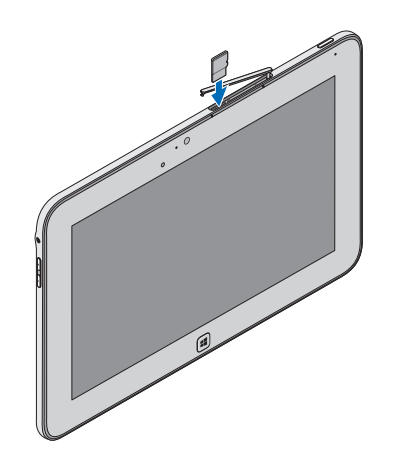

#### Charge the battery (at least 4 hours)

Rechargez la batterie (4 heures au moins) Carregue a bateria (no mínimo por 4 horas) Cargue la batería (al menos durante 4 horas)

#### Press and hold the power button to turn on the tablet

Maintenez enfoncé le bouton d'alimentation pour mettre en marche la tablette

Mantenha pressionado o botão liga/desliga para ligar o tablet Mantenga presionado el botón de encendido para encender la tableta

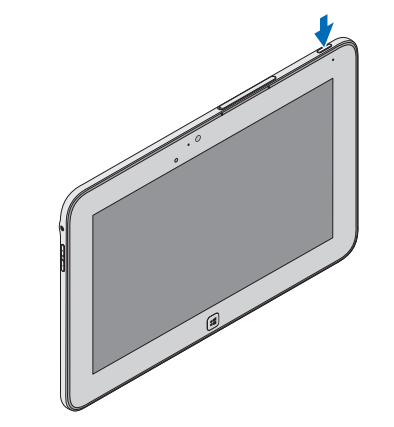

Repérez le numéro de service Localize a Etiqueta de serviço

Busque la etiqueta de servicio

# $\frac{1}{2} \left( \frac{1}{2} \frac{1}{2}$  $\begin{picture}(220,20) \put(0,0){\line(1,0){10}} \put(15,0){\line(1,0){10}} \put(15,0){\line(1,0){10}} \put(15,0){\line(1,0){10}} \put(15,0){\line(1,0){10}} \put(15,0){\line(1,0){10}} \put(15,0){\line(1,0){10}} \put(15,0){\line(1,0){10}} \put(15,0){\line(1,0){10}} \put(15,0){\line(1,0){10}} \put(15,0){\line(1,0){10}} \put(15,0){\line($  $\overline{\phantom{a}}$

# Windows 8

Tiles Mosaïques | Blocos | Iconos

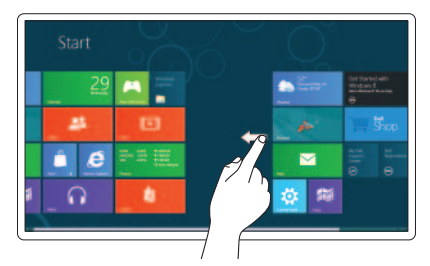

#### Swipe to access more tiles

Balayez pour accéder à d'autres mosaïques Passe o dedo para ter acesso a mais blocos Desplace para acceder a más íconos

## Resources Ressources | Recursos | Recursos

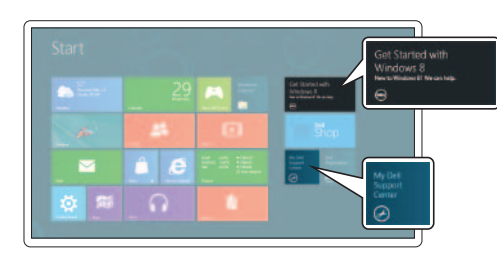

#### Swipe from right edge of the display

Balayez à partir du bord droit de l'écran Passe o dedo a partir da borda direita da tela Deslice desde el borde derecho de la pantalla

### Getting started

Mise en route Primeiros passo Introducción

#### My Dell Support Center

Mon Dell Support Center My Dell Centro de Suporte Mi centro de soporte técnico de Dell

## Charms sidebar Barre latérale Charms | Barra lateral de botões | Barra de atractivos

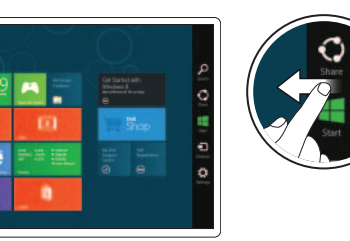

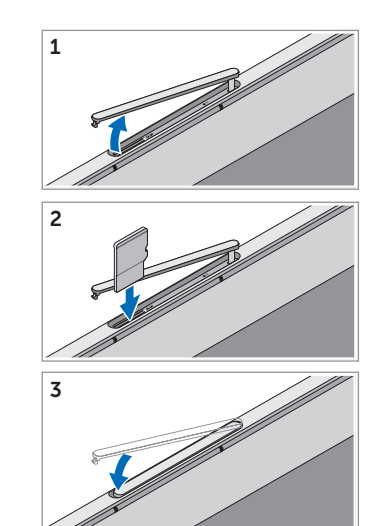